MDK 配置向导详解

//-------- <<< Use Configuration Wizard in Context Menu >>> -----------------

#### <<< Use Configuration Wizard in Context Menu >>> 配置向导开始(必须的)

<<< end of configuration section >>>

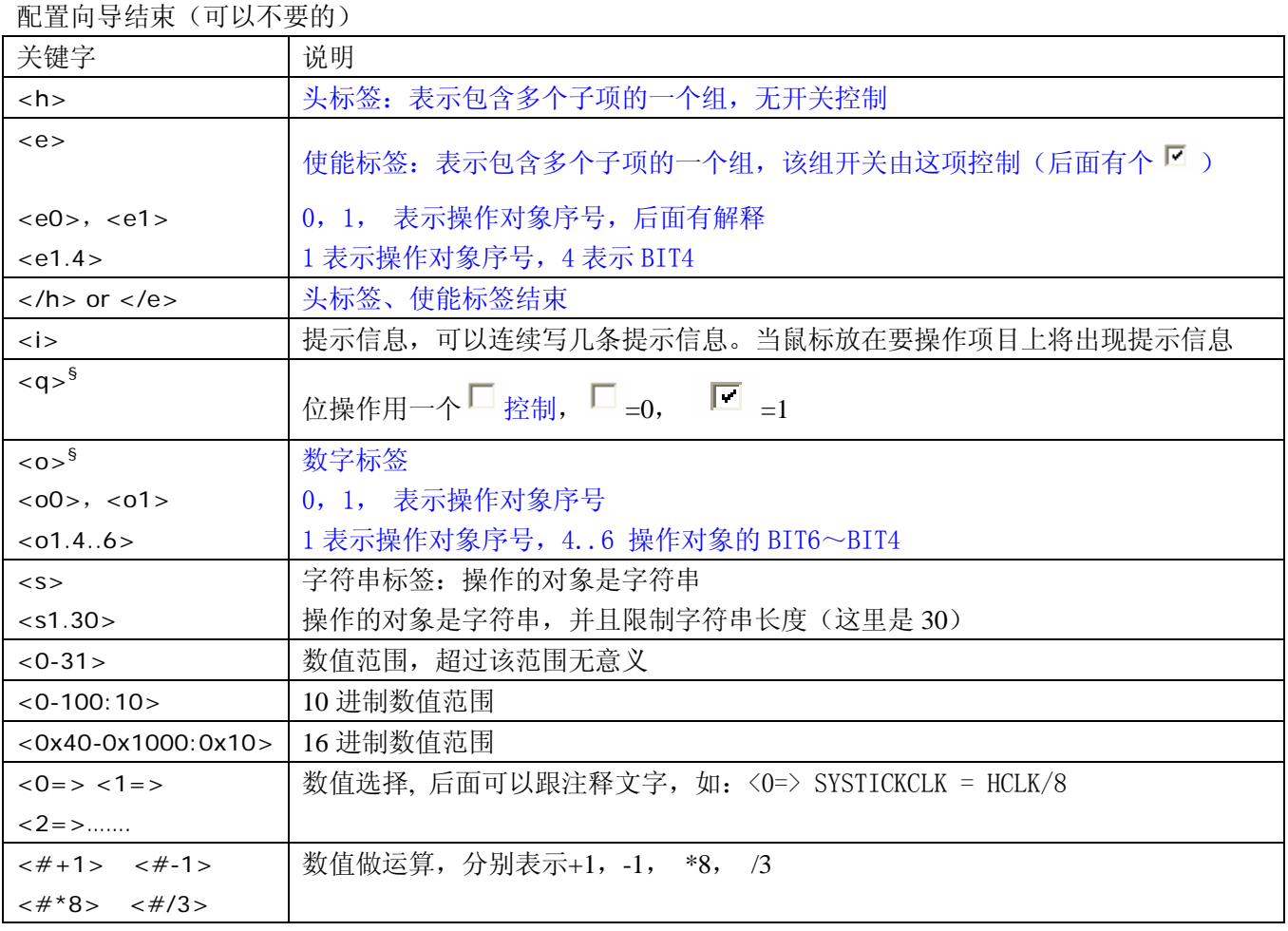

### <h>标签

F Stack Configuration

### 最简单的<h></h>例子是.s 文件中的堆栈配置

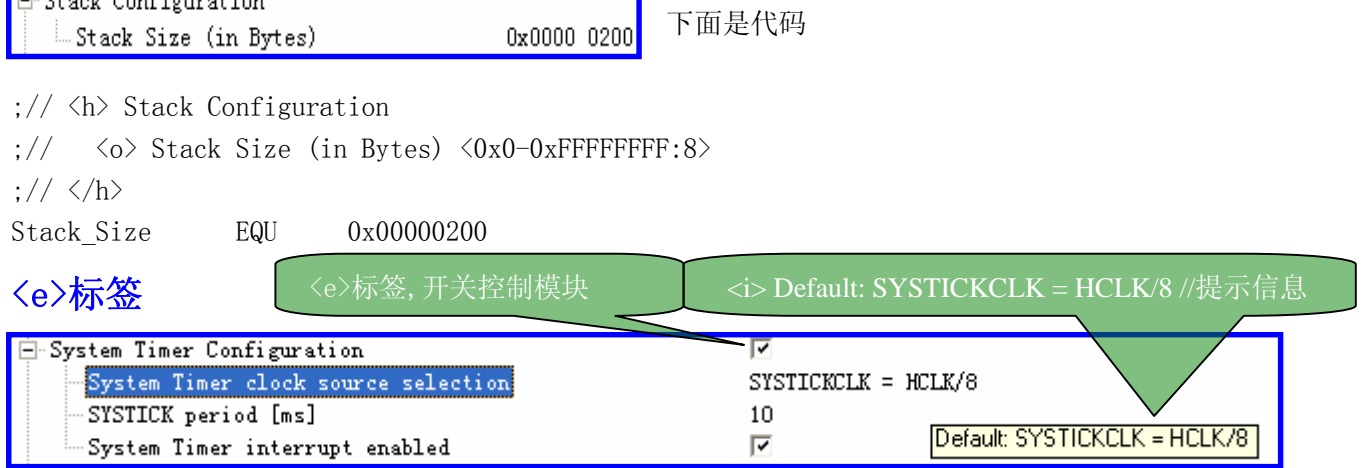

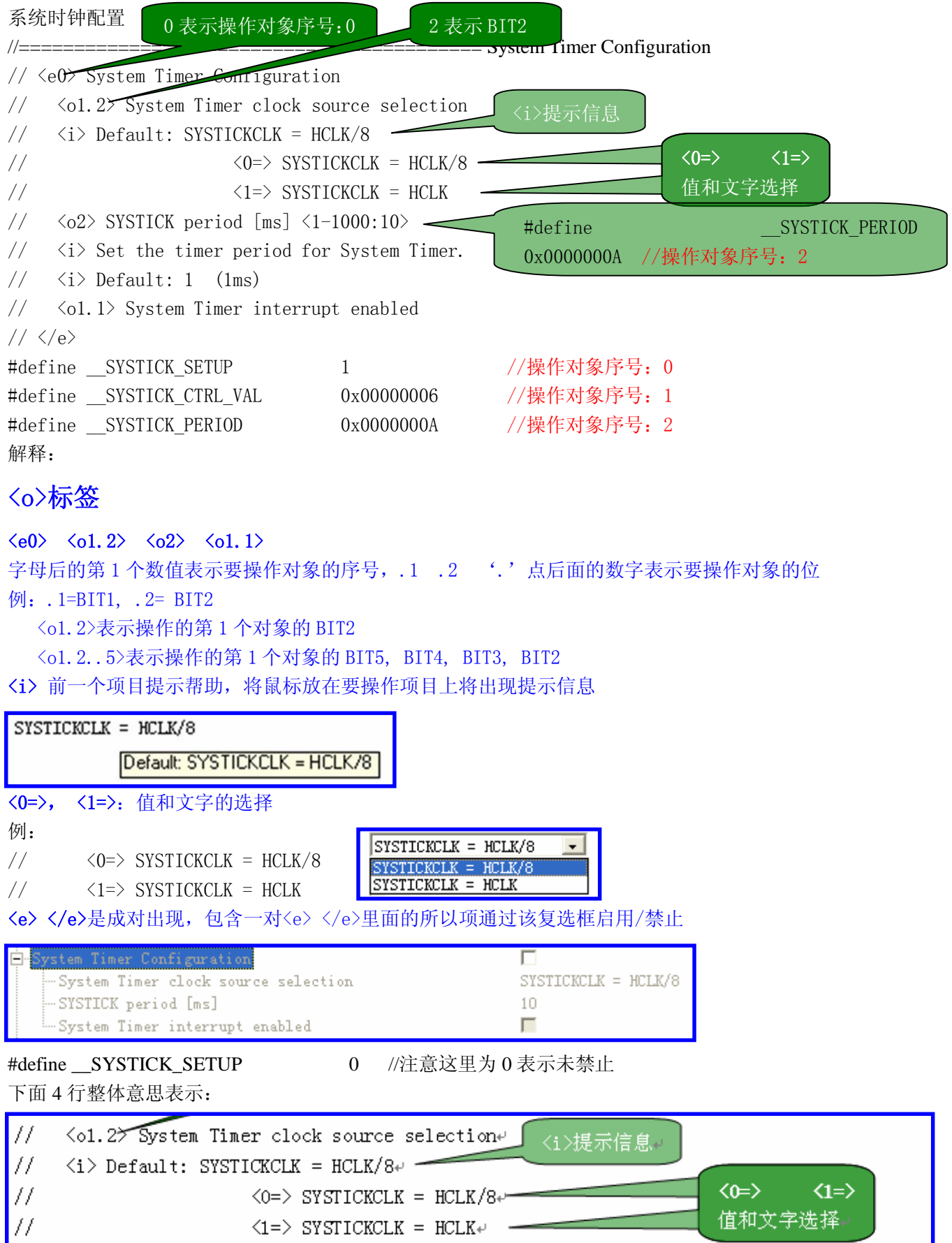

系统定时器时钟频率由第 1 个操作数的 BIT2 决定

```
0: SYSTICKCLK = HCLK/8; 1: SYSTICKCLK = HCLK
操作对象序号说明:
// <e1.13> Enable Chip Select 0 (CSR0)
// \langle/e \rangleWDWORD(0xFFE00000, 0x010024A9); // EBI CSR0: Flash
上面一行表示 2 个操作对象
```
例 2: RTC 配置

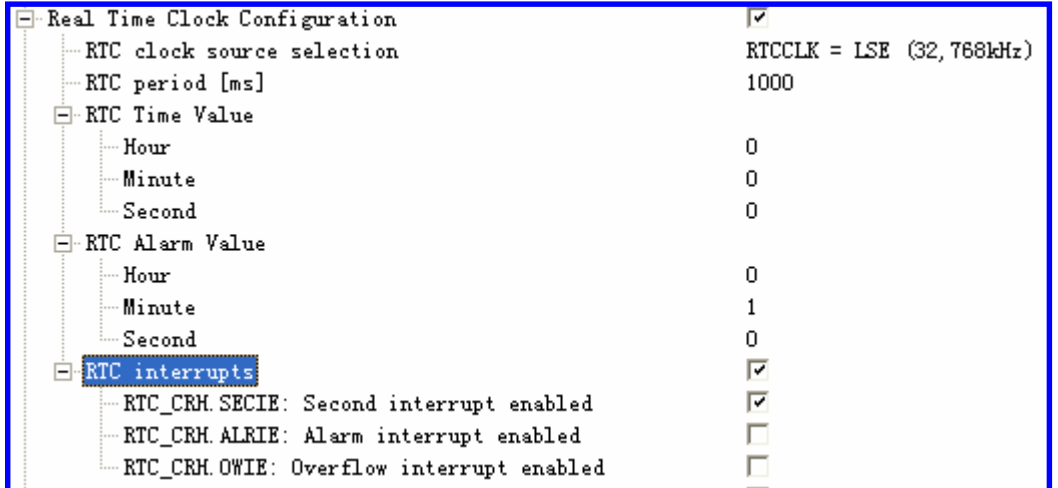

//============================================ Real Time Clock Configuration

// <e0> Real Time Clock Configuration

```
// <o1.8..9> RTC clock source selection
// <i> Default: No Clock
\langle 0 \rangle No Clock
\langle1=> RTCCLK = LSE (32,768kHz)
\langle 2 \Rightarrow RTCCLK = LSI (32 kHz)
\langle 3 = \rangle RTCCLK = HSE/128
// \langle 02 \rangle RTC period [ms] \langle 10^{-1000} : 10 \rangle// <i> Set the timer period for Real Time Clock.
\frac{1}{\sqrt{2}} \langle i \rangle Default: 1000 (1s)
// <h> RTC Time Value
// \langle 03 \rangle Hour \langle 0-23 \rangle// \langle 04 \rangle Minute \langle 0-59 \rangle// \langle 0.5 \rangle Second \langle 0.59 \rangle// \langle \rangle// <h> RTC Alarm Value
// \langle 06 \rangle Hour \langle 0-23 \rangle// \langle 07 \rangle Minute \langle 0-59 \rangle// \langle 08 \rangle Second \langle 0-59 \rangle// \langle/h \rangle// <e9> RTC interrupts
// <o10.0> RTC_CRH.SECIE: Second interrupt enabled
// <o10.1> RTC_CRH.ALRIE: Alarm interrupt enabled
// <o10.2> RTC_CRH.OWIE: Overflow interrupt enabled
```
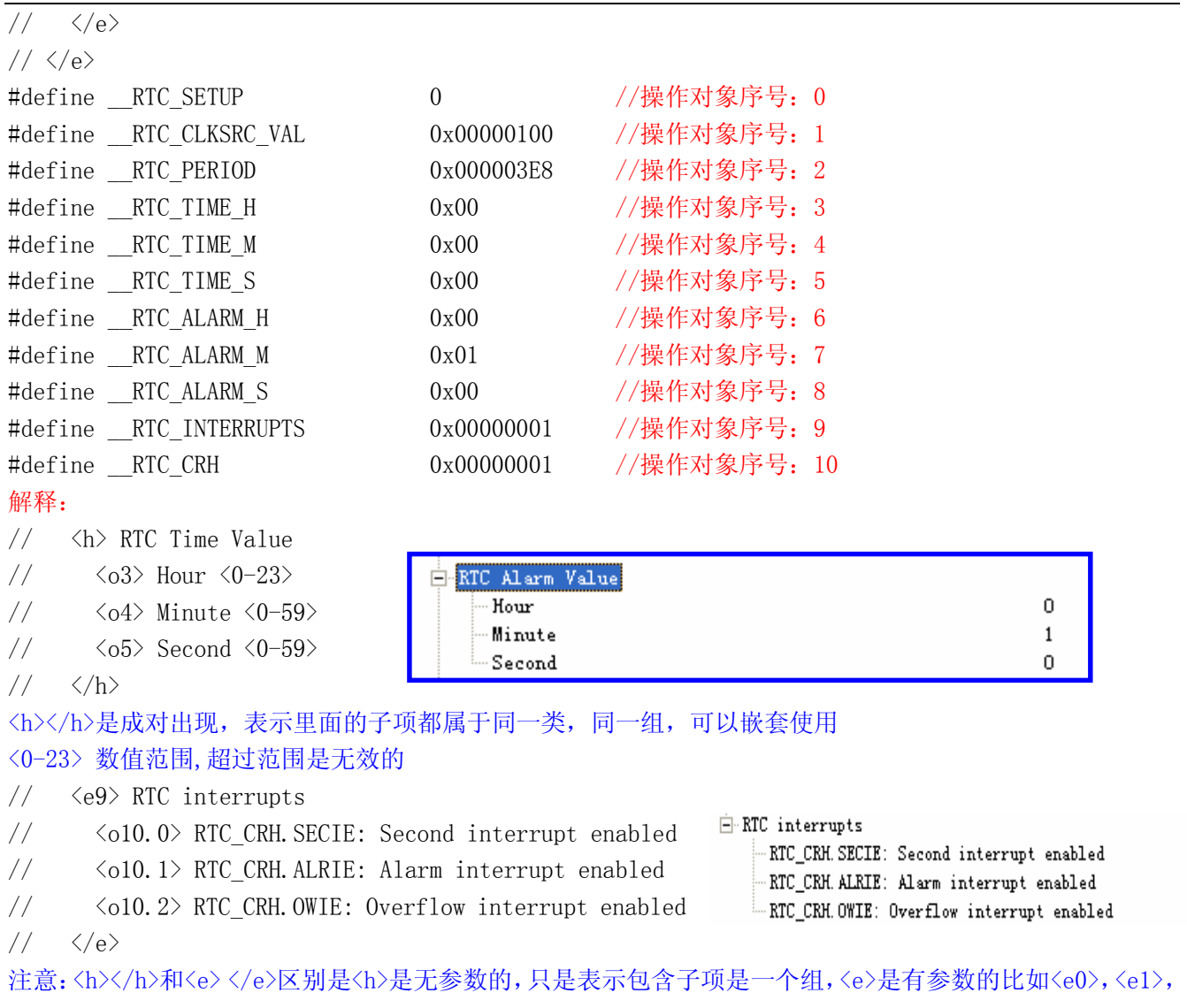

<e>项目后面还有个 , 这是<h>没有的。

## <q>标签

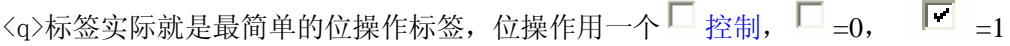

 $\Box$ 

q标签测试

// <q0.4> q 标签测试 #define QLABLE 0x00000000

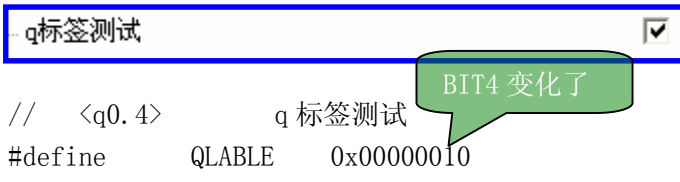

# <s>标签

<q>标签就是字符串标签啦,这个标签很少用到

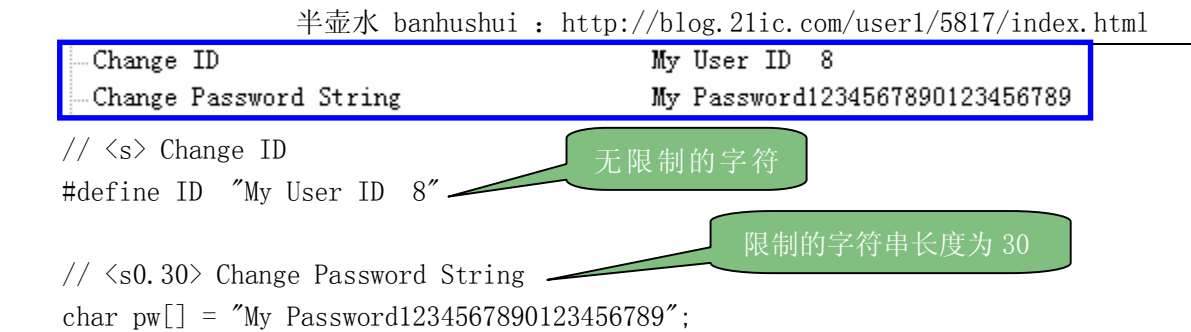